# **ASYNCHRONOUS TOOLS** & TECHNIQUES

February 9, 2-3pm http://bit.ly/discussOnline1

# **SYNCHRONOUS TOOLS & TECHNIOUES**

February 23, 2-3pm http://bit.ly/discussOnline2

**FACILITATING EFFECTIVE ONLINE DISCUSSIONS IN QUERCUS** 

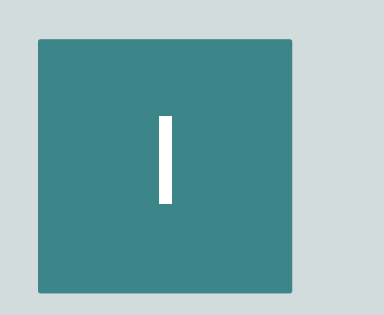

Provide an overview and feature comparison of the tools that support asynchronous discussions

Explore how to use these tools to design discussions aligned with your course learning outcomes, content, and activities

2

3

Review key considerations for designing and facilitating asynchronous discussions for learning and engagement

#### SESSION AGENDA

#### A QUICK POLL

## Do you use asynchronous discussions in your course?

1. Yes

2. No

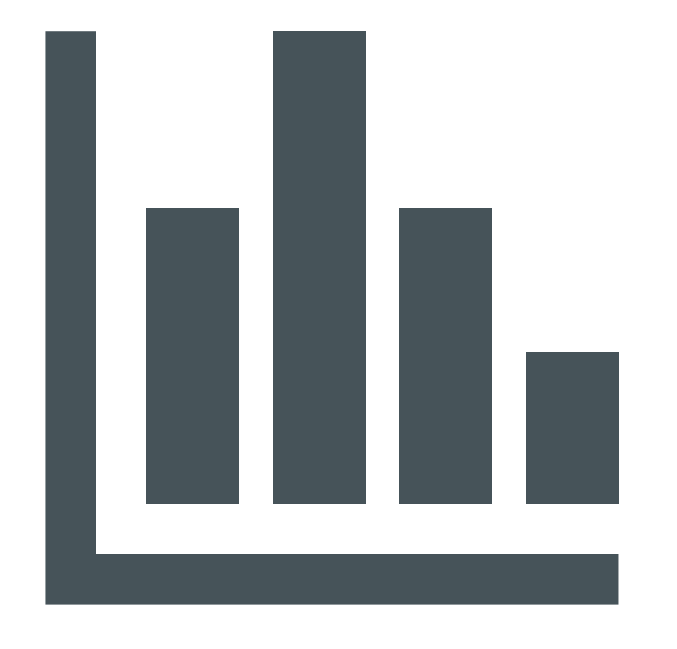

#### ANSWER IN CHAT

What has been your experience with asynchronous discussions (either as a facilitator or participant)?

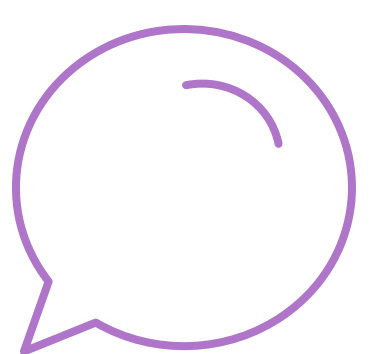

Challenges? Strengths?

## BIG PICTURE

CHALLENGES AND BENEFITS OF ONLINE DISCUSSIONS

WHEN TO USE ASYNCHRONOUS DISCUSSIONS

#### ARE DISCUSSIONS WORTH THE TROUBLE?

#### **Challenges**

- **Students who overcontribute**
- **Students who never/rarely contribute** (*lurkers*)
- Inappropriate/off-track comments
- **Sensitive /difficult subjects**

#### **Strengths**

- **Increased participation & engagement**
- Exploration of new content and ideas
- Exposure to diverse perspectives
- **Experimentation and problem-solving**
- Critical thinking & deep understanding
- Increased communication skills
- Community-building

#### WHICH MODE?

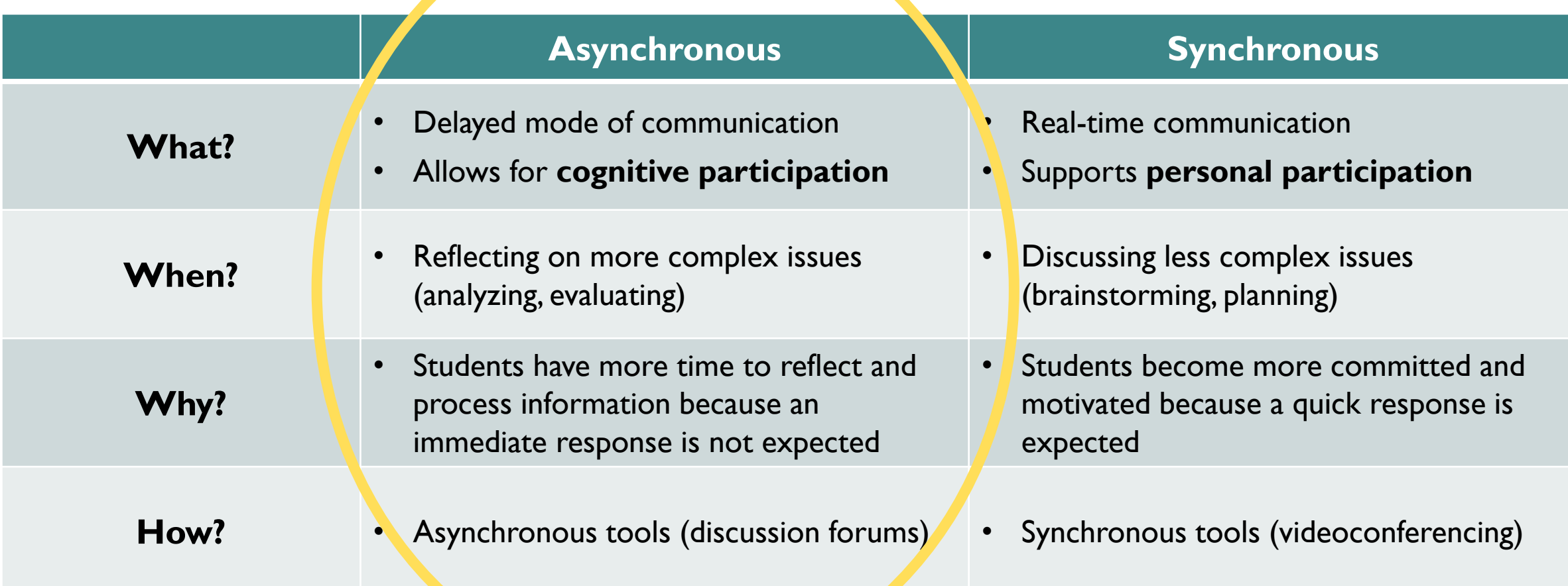

Adapted from Hrastinski (2008) & Ragupathi (2018)

## ASYNCHRONOUS DISCUSSION TOOLS

ACCESS AND SET UP

FEATURE COMPARISON

## HOW TO ZOOM IN ON SLIDES

1. Use BbCollaborate functions  $\equiv$ ■ Click on "Show View Controls" 园 ■ Zoom up to 3X (only shows **Show View Controls** on your screen) 2. Use other zoom in/out M lā  $\oplus$ ⊖  $\textcircled{\scriptsize{1}}$ functions on your computer

#### ASYNCHRONOUS DISCUSSION TOOLS

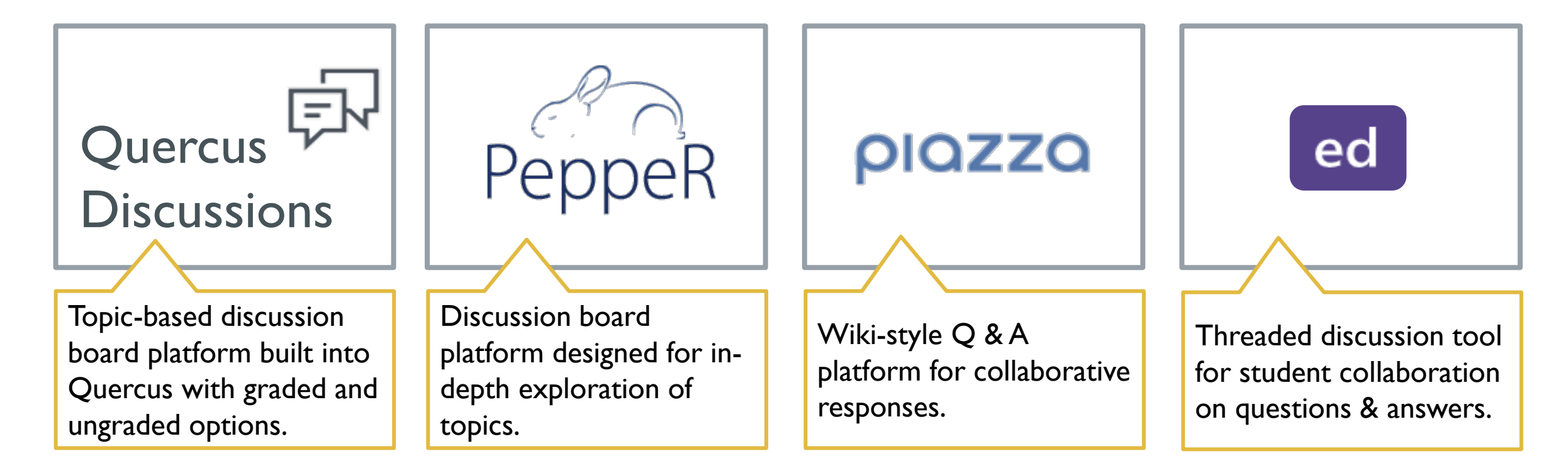

#### ASYNCHRONOUS DISCUSSION TOOLS

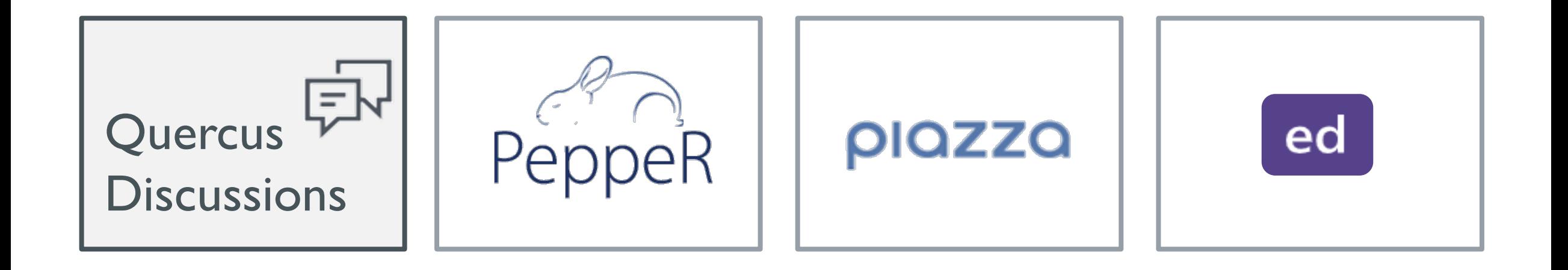

**[Discussions](https://q.utoronto.ca/courses/46670/pages/discussions)** 

### QUERCUS DISCUSSIONS: **ACCESS**

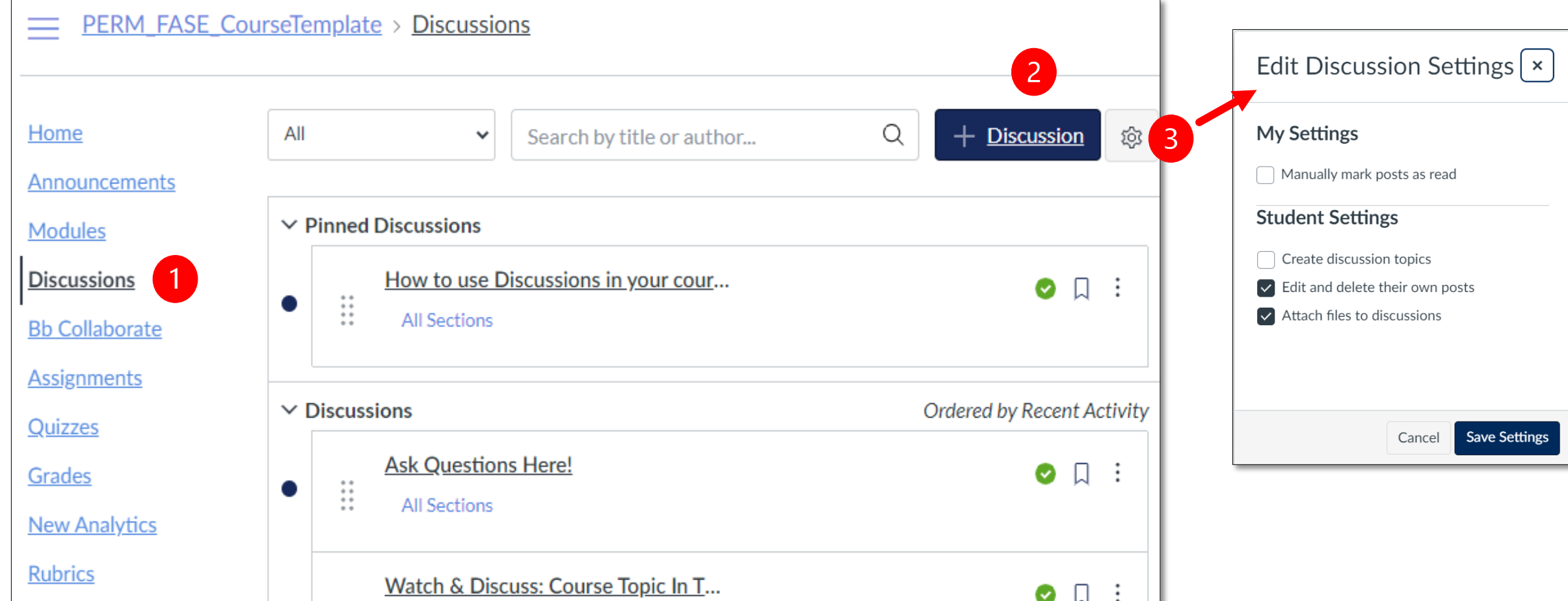

### QUERCUS DISCUSSIONS: SET UP

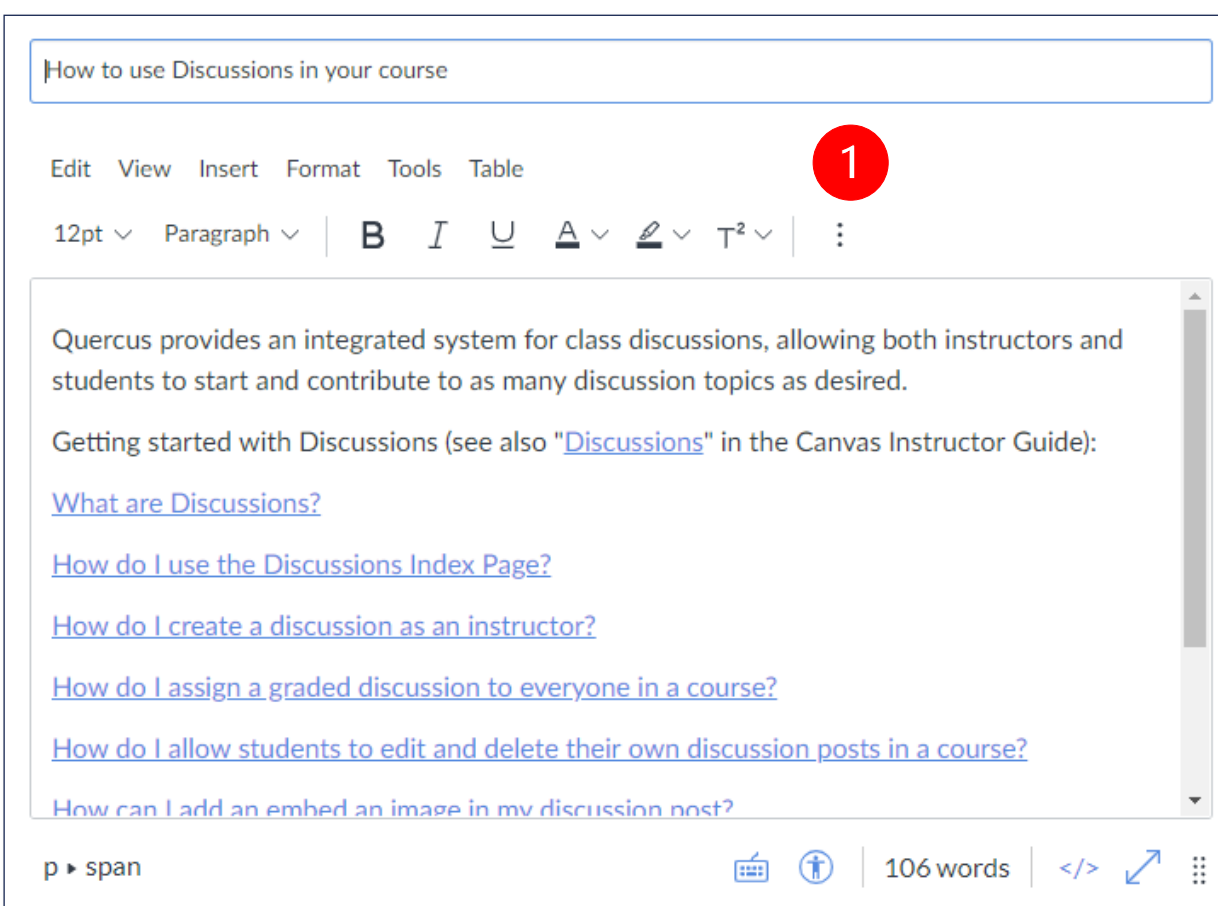

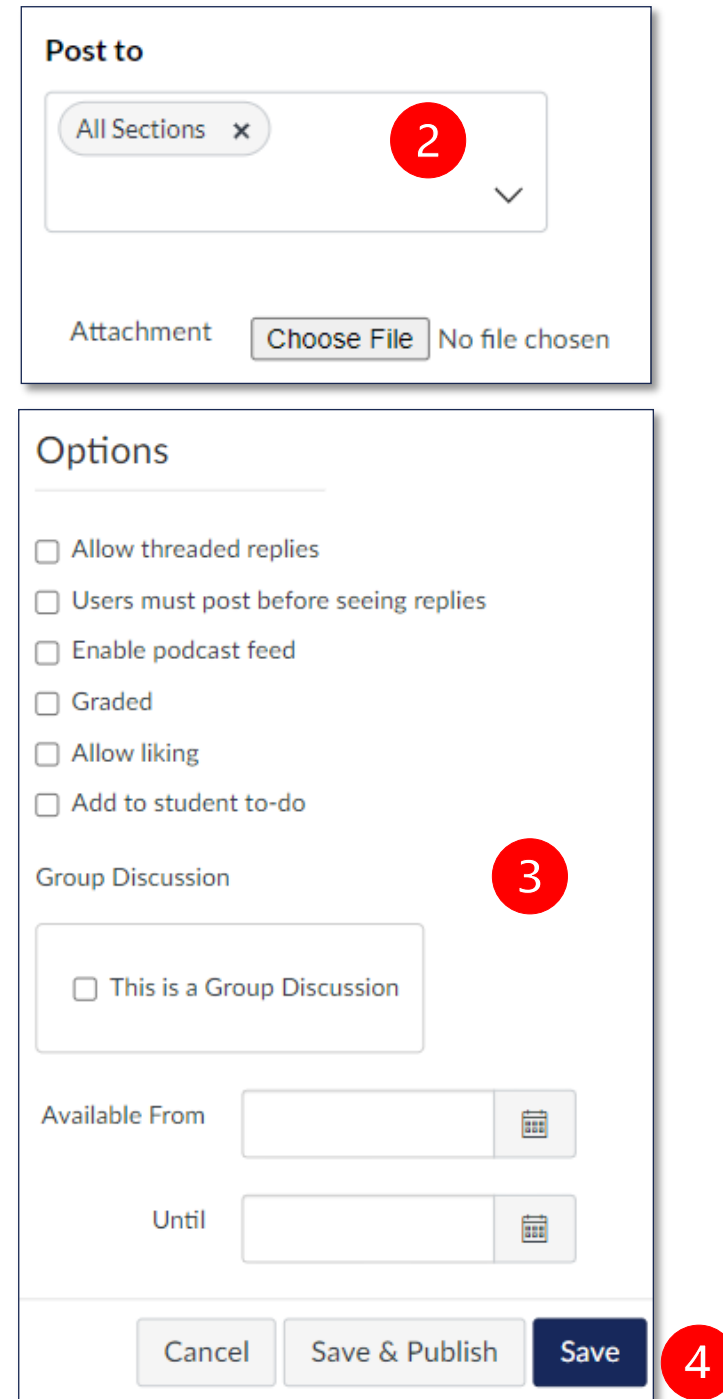

#### ASYNCHRONOUS DISCUSSION TOOLS

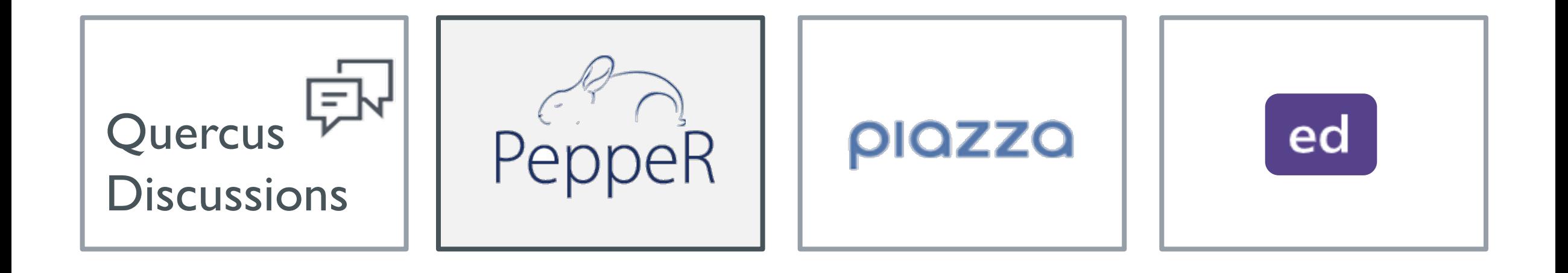

[Integration: PeppeR](https://q.utoronto.ca/courses/46670/pages/integration-pepper)

### PEPPER: **ACCESS**

■ Add as item to course navigation

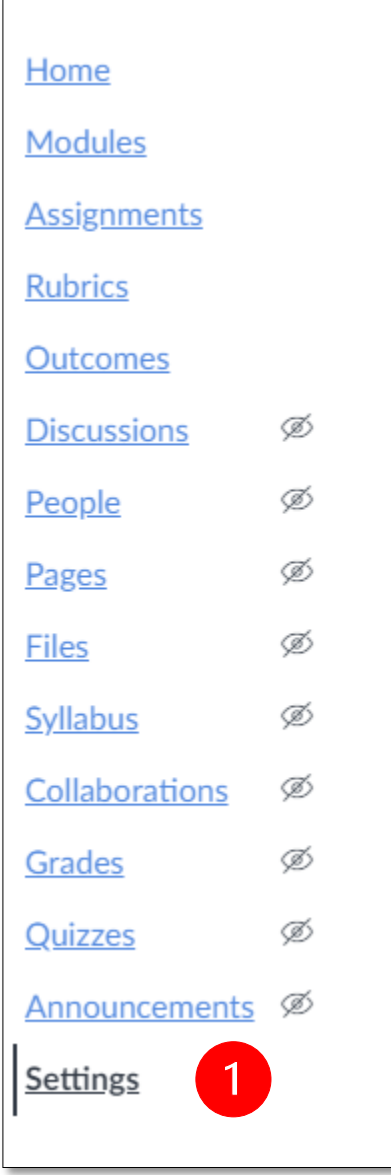

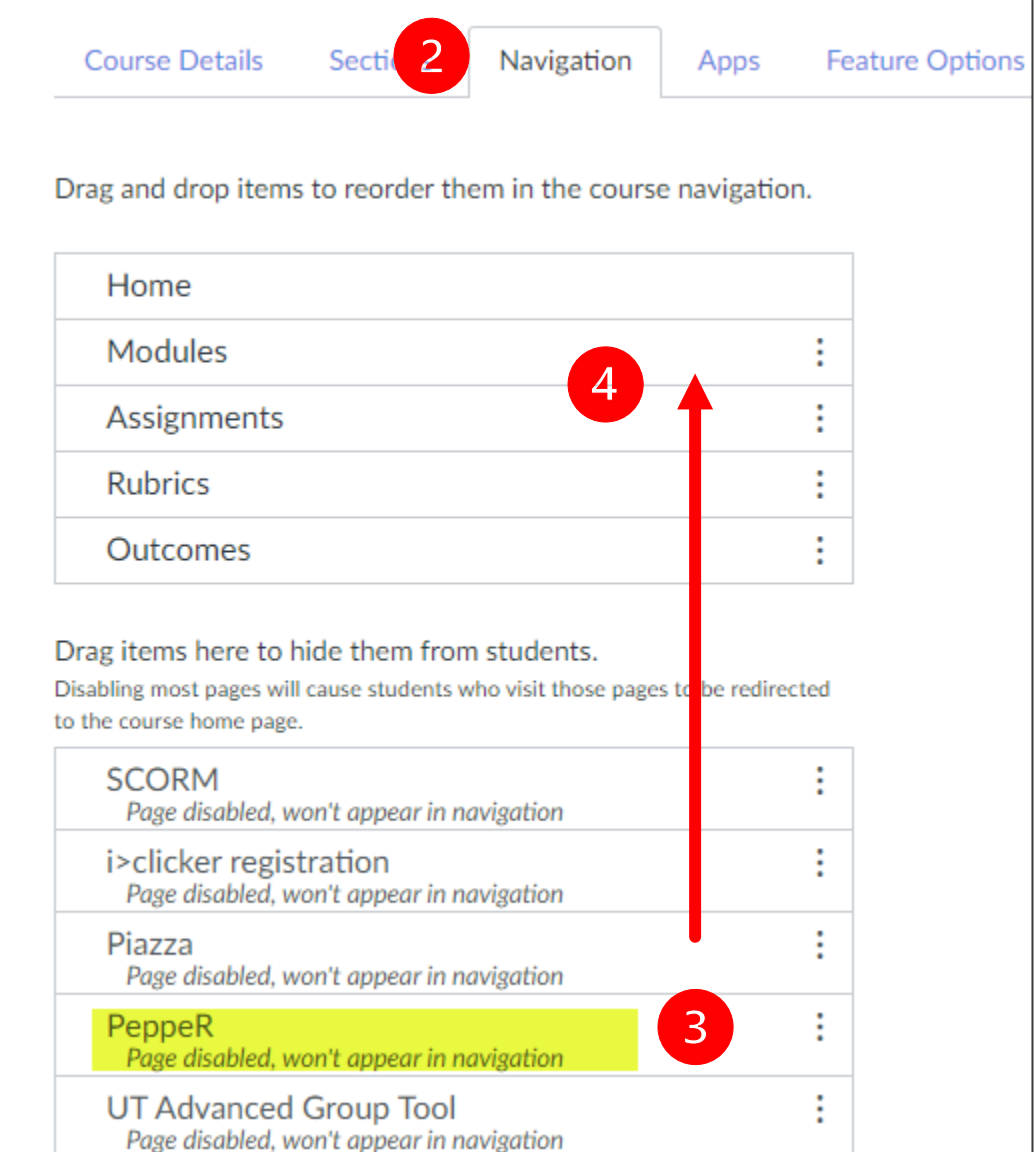

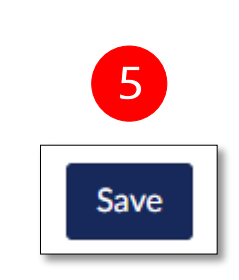

### PEPPER: ACCESS

■ Add as external tool to module

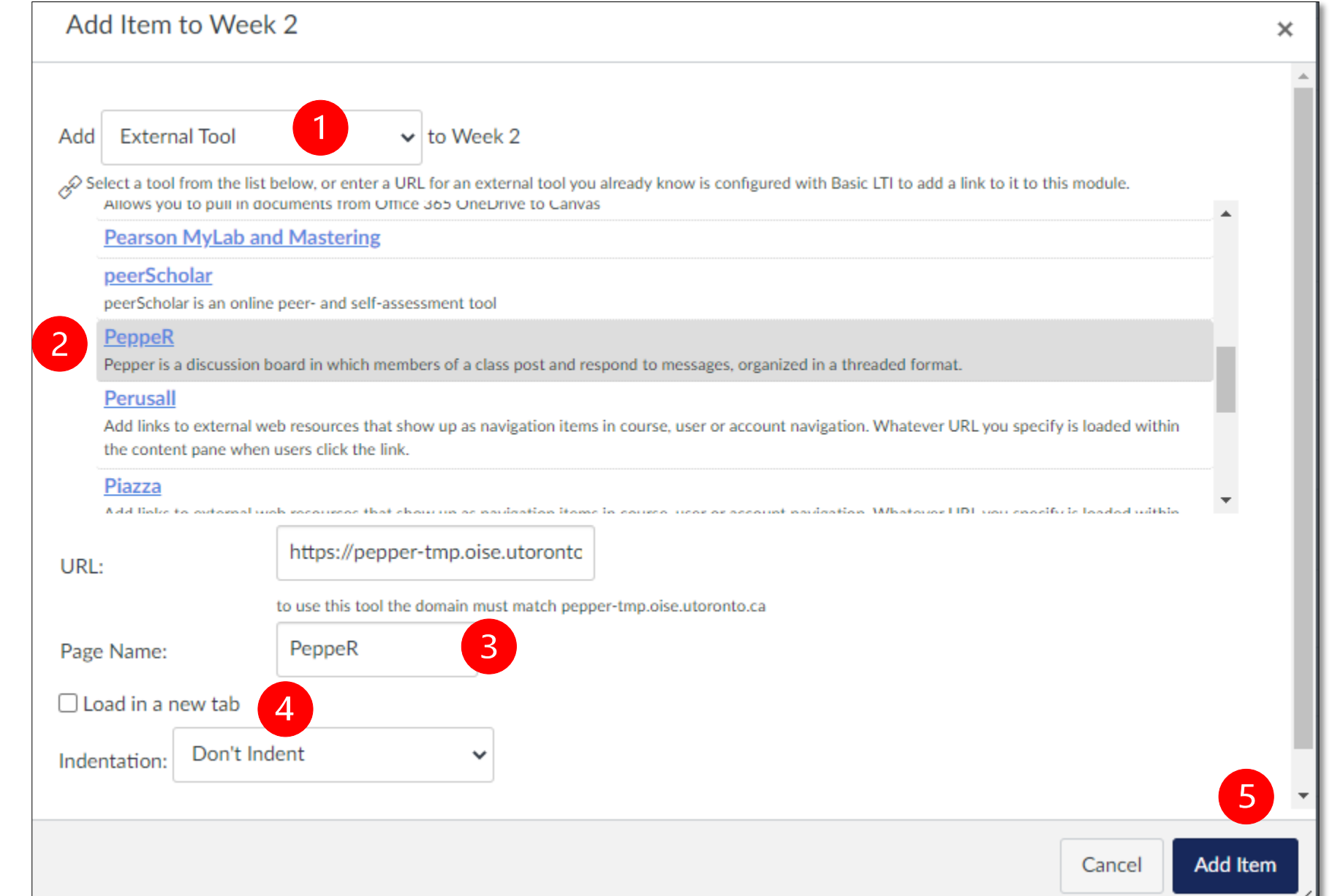

#### PEPPER: INTERFACE

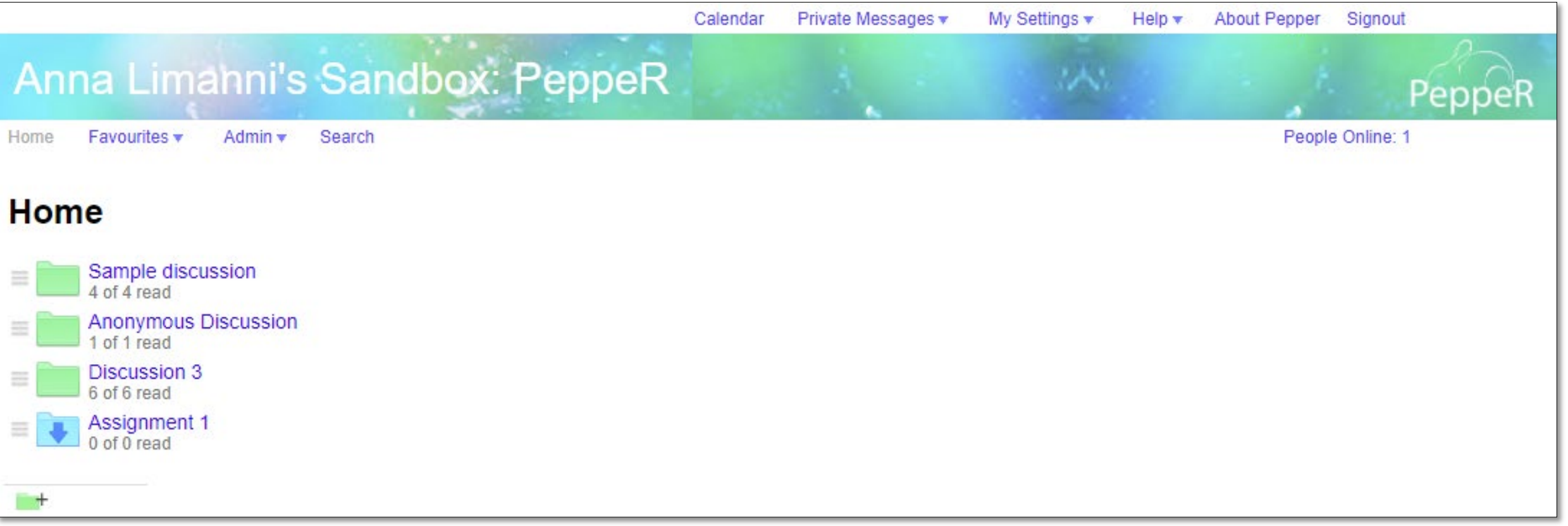

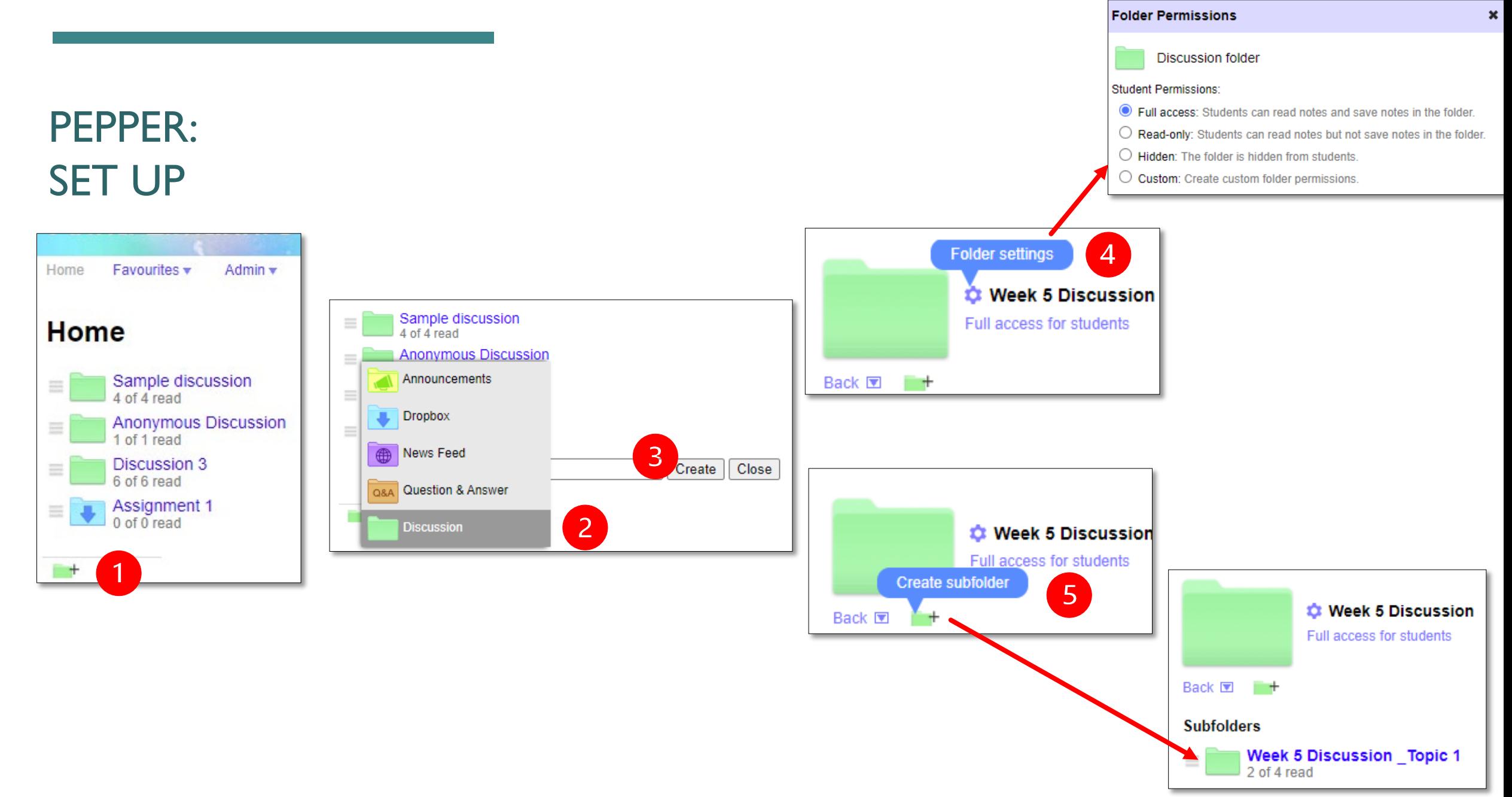

### PEPPER: POSTING & REPLYING

![](_page_18_Picture_12.jpeg)

![](_page_18_Picture_13.jpeg)

#### ASYNCHRONOUS DISCUSSION TOOLS

![](_page_19_Figure_1.jpeg)

How to use Piazza in your [Quercus Course \(Instructors\)](http://ito-engineering.screenstepslive.com/s/ito_fase/m/99780/l/1305529-how-to-use-piazza-in-your-quercus-course-instructors)

### PIAZZA Q & A: **ACCESS**

■ Add as item to course navigation

![](_page_20_Picture_28.jpeg)

![](_page_20_Picture_3.jpeg)

#### PIAZZA Q & A: **ACCESS**

■ Add as external tool to module

![](_page_21_Picture_2.jpeg)

### PIAZZA Q & A: SET UP

- **Create your Piazza** account
- **Configure your Piazza** course

How to use Piazza in your [Quercus Course \(Instructors\)](http://ito-engineering.screenstepslive.com/s/ito_fase/m/99780/l/1305529-how-to-use-piazza-in-your-quercus-course-instructors)

![](_page_22_Picture_37.jpeg)

![](_page_23_Picture_4.jpeg)

### PIAZZA: POLLS

![](_page_24_Picture_1.jpeg)

![](_page_24_Picture_29.jpeg)

![](_page_24_Figure_3.jpeg)

#### ASYNCHRONOUS DISCUSSION TOOLS

![](_page_25_Figure_1.jpeg)

**[Ed Discussion](https://q.utoronto.ca/courses/46670/pages/integration-ed-discussion)** 

### ED DISCUSSION: **ACCESS**

■ Add as item to course navigation

![](_page_26_Picture_29.jpeg)

![](_page_26_Picture_3.jpeg)

### ED DISCUSSION: SET UP

- **Configure your Ed** course
- Add students & teaching team

Adding students and staff to your Ed course

![](_page_27_Picture_42.jpeg)

![](_page_28_Picture_0.jpeg)

#### Welcome! #6 **Scott Maxwell INSTRUCTOR** 59  $\odot$ 2 months ago in General **STAR UNPIN WATCH VIEWS** Hi everyone, 16 We're using Ed Discussion for class Q&A. This is the best place to ask questions about the course, whether curricular or administrative. You will get faster answers here from staff and peers than through email. Here are some tips: · Search before you post • Heart questions and answers you find useful • Answer questions you feel confident answering • Share interesting course related content with staff and peers For more information on Ed Discussion, you can refer to the Quick Start Guide. All the best!  $\odot$ Scott Comment Edit Delete ...  $\oslash$  Add comment

#### ED DISCUSSION: RUN CODE

![](_page_29_Picture_1.jpeg)

#### ED DISCUSSION: ANNOTATE IMAGES

![](_page_30_Picture_1.jpeg)

![](_page_30_Picture_2.jpeg)

Is this Plato?

![](_page_31_Picture_126.jpeg)

![](_page_32_Picture_176.jpeg)

## PEPPER ANALYTICS

**E** examples

![](_page_33_Picture_53.jpeg)

![](_page_33_Figure_3.jpeg)

![](_page_33_Picture_54.jpeg)

## **DISCUSSION** EXAMPLE

 ungraded introductory discussion

![](_page_34_Picture_113.jpeg)

![](_page_34_Picture_3.jpeg)

#### Get to know your peers Anna Limanni

Feb 14, 2019 at 4:44pm

 $3<sup>1</sup>$ 

#### **All Sections**

#### Welcome to our course!

Please use this discussion board to introduce yourself to the course. For your introduction, answer the following questions:

- 1. What fictional world would you want to live in and why?
- 2. What is your ultimate guilty pleasure (movie? hobby? food?)

3. Recommended a book we should all read (alternatively, make a podcast recommendation)

Your response cannot be text-only! Please include one of the following:

- Video clip
- Audio clip
- Text + photo (not necessarily of you, but something that is meaningful to you)

Have some fun with this and be sure to respond to at least 2 other people's replies.

Before you post your reply, please read the Netiquette document and the Equity, Diversity and Inclusion Statement below:

#### Netiquette

Netiquette for Online Discussion Boards

#### Equity, Diversity and Inclusion Statement

The University of Toronto is committed to equity, human rights and respect for diversity. All members of the learning environment in this course should strive to create an atmosphere of mutual respect where all members of our community can express themselves, engage with each other, and respect one another's differences. U of  $T$ does not condone discrimination or harassment against any persons or communities.

⊚

 $\sqrt{1}$ 

 $\sqrt{2}$ 

Search entries or author

Unread

## **DISCUSSIC** EXAMPLE

**F** graded weekly discussion w/rubric

Enable podcast feed

**based on reading** 

✔ Graded

Allow liking

Options

![](_page_35_Picture_48.jpeg)

## **DISCUSSION** EXAMPLE

■ ungraded, Q&A forum

#### Options

Allow threaded replies

- $\Box$  Users must post before seeing replies
- $\Box$  Enable podcast feed

 $\Box$  Graded

Allow liking

 $\Box$  Only graders can like

Sort by likes

□ Add to student to-do

![](_page_36_Picture_11.jpeg)

Photo by Jessica Lewis e on Unsplash e

Thanks for helping make this a great class!

## DESIGNING DISCUSSIONS

ALIGNING DISCUSSIONS WITH COURSE LEARNING OUTCOMES, CONTENT, AND ACTIVITIES

#### DESIGNING DISCUSSIONS

![](_page_38_Picture_91.jpeg)

## TEACHING WITH DISCUSSIONS

FACILITATING EFFECTIVE DISCUSSIONS FOR STUDENT LEARNING AND ENGAGEMENT

#### FACILITATING DISCUSSIONS

#### Manage your time

- schedule your responses, don't respond to all posts
- specify student due dates for required contributions

#### Participate

- your presence emphasizes the value of the discussion and keeps students interested
- model expectations in your responses

![](_page_40_Picture_7.jpeg)

- post summary or feedback comments
- developing an FAQ board (and update as needed)

#### Keep discussion on track

- rephrase/redirect the question
- use dedicated forums for specific topics to keep discussions focused

![](_page_40_Picture_13.jpeg)

#### ANSWER IN CHAT

Given what we've covered today, what strategies would you consider implementing into your asynchronous online discussions?

![](_page_41_Figure_2.jpeg)

#### QUESTIONS?

- **Use the "raise hand" function if you'd** like to ask a question and unmute your mic when ready to speak.
- **If you prefer, you can also drop your** question in the chat for our moderators.

![](_page_42_Picture_3.jpeg)

#### AFTER THIS WEBINAR

![](_page_43_Figure_1.jpeg)

### SUPPORT RESOURCES

![](_page_44_Picture_1.jpeg)

#### RESOURCES

- **E** Vendor Documentation & Support:
	- **[Piazza Support Centre](https://support.piazza.com/support/home)**
	- **[Ed Discussions Support Portal](https://edstem.org/help/getting-started)**
	- **[Canvas Discussions](https://community.canvaslms.com/t5/Instructor-Guide/tkb-p/Instructor#Discussions)**
	- **[The PeppeR](https://pepperproject.ca/) Project**
- **Quercus Support Resources:** 
	- **[Discussions](https://q.utoronto.ca/courses/46670/pages/discussions)**
	- **[Integration: Piazza](https://q.utoronto.ca/courses/46670/pages/integration-piazza)**
	- **[Integration: PeppeR](https://q.utoronto.ca/courses/46670/pages/integration-pepper)**
	- **n** [Integration: Ed Discussion](https://q.utoronto.ca/courses/46670/pages/integration-ed-discussion)
- **CTSI Past webinar [recordings and notes](https://q.utoronto.ca/courses/46670/pages/quercus-videos-and-workshop-recordings#remotewebinars)** 
	- **Managing Difficult Conversations Online**
	- **Fostering Online/Remote Class and Group** Discussions with PeppeR
- **EXAMPLE FIG.** 
	- **Number** Which tool should I use for asynchronous discussions?
	- **[Mapping learning outcomes to technology](https://edtech.engineering.utoronto.ca/blog/mapping-learning-outcomes-technology-session-summary)**
- **TATP** 
	- **E** [Community Agreement](https://tatp.utoronto.ca/teaching-toolkit/effective-strategies/community-agreements/)

#### REFERENCES & ADDITIONAL READINGS

- **Hastinski, S. (2008). Asynchronous and Synchronous E-Learning,** *EDUCAUSE Quarterly*, vol. 31, no. 4 (October–December 2008). [https://er.educause.edu/articles/2008/11/asynchronous-and](https://er.educause.edu/articles/2008/11/asynchronous-and-synchronous-elearning)synchronous-elearning
- Ragupathi, K. (2018). Facilitating Effective Online Discussions Resource Guide, Centre for Development of Teaching and Learning (CDTL), National University of Singapore.

[http://www.nus.edu.sg/cdtl/docs/default-source/professional](http://www.nus.edu.sg/cdtl/docs/default-source/professional-development-docs/resources/facilitating-online-discussions.pdf)development-docs/resources/facilitating-online-discussions.pdf

- Abney, J. and Conatser, T. (2020). How to Make Your Virtual Discussions Engaging, Effective, and Equitable in Eight Steps. *Faculty Focus*. https://www.facultyfocus.com/articles/online-education/how[to-make-your-virtual-discussions-engaging-effective-and-equitable](https://www.facultyfocus.com/articles/online-education/how-to-make-your-virtual-discussions-engaging-effective-and-equitable-in-eight-steps/)in-eight-steps/
- Simon, E. (2018). 10 Tips for Effective Online Discussions. *Educause Review*. https://er.educause.edu/blogs/2018/11/10-tips-for-effective[online-discussionsnine-ways-to-improve-class-discussions/](https://er.educause.edu/blogs/2018/11/10-tips-for-effective-online-discussionsnine-ways-to-improve-class-discussions/)
- Dennen, V. P. (2008). Pedagogical lurking: Student engagement in non-posting discussion behavior. *Computers in Human Behavior, 24*(4), 1624-1633. [http://www.sciencedirect.com/science/article/pii/S07475632070011](http://www.sciencedirect.com/science/article/pii/S074756320700115X) 5X
- Bosman, L., Roy, S., Mcdonald, W., & Ababei, C. (2020). Using online discussions to connect theory and practice in core engineering undergraduate courses. *Computer Applications in Engineering Education, 28*(3), 675-691. https://doi[org.myaccess.library.utoronto.ca/10.1002/cae.22238](https://doi-org.myaccess.library.utoronto.ca/10.1002/cae.22238)
- Muñoz-Escalona P, McLaren A. (2018). Online forums: A tool to enhance experimental engineering laboratories. *International Journal of Mechanical Engineering Education, 46(3),* 227-240. https://doi[org.myaccess.library.utoronto.ca/10.1177/0306419017743213](https://doi-org.myaccess.library.utoronto.ca/10.1177/0306419017743213)

![](_page_47_Picture_0.jpeg)

[FASE.EDTECH@UTORONTO.CA](mailto:fase.edtech@utoronto.ca)

#### [EDTECH.ENGINEERING.UTORONTO.CA](https://edtech.engineering.utoronto.ca/)

#### [TECHNICAL HELP GUIDES](http://ito-engineering.screenstepslive.com/s/ito_fase/)

[BOOK A CONSULTATION](https://outlook.office365.com/owa/calendar/EdTechSupport@utoronto.onmicrosoft.com/bookings/)

### THANK YOU!